# **Patron Status**

## [Researcher](http://support.companioncorp.com/display/ALEX/Researcher)

## **[Builder](http://support.companioncorp.com/display/ALEX/Builder)**

- [Display](http://support.companioncorp.com/display/ALEX/Builder#Builder-Display)
- [Searching](http://support.companioncorp.com/display/ALEX/Builder#Builder-Searching)
- [Security](http://support.companioncorp.com/display/ALEX/Builder#Builder-Security)
- [Slideshow](http://support.companioncorp.com/display/ALEX/Builder#Builder-Slideshow)
- [Auto-hide](http://support.companioncorp.com/display/ALEX/Builder#Builder-Auto-hide)
- **[Group Search](http://support.companioncorp.com/display/ALEX/Builder#Builder-GroupSearch)** [Kiosks](http://support.companioncorp.com/display/ALEX/Builder#Builder-Kiosks)
- 
- [Bulletin Boards](http://support.companioncorp.com/display/ALEX/Manage+Bulletins) [Explore Builder](http://support.companioncorp.com/display/ALEX/Explore+Builder)
- [Maps](http://support.companioncorp.com/display/ALEX/Maps)
- [Reviews](http://support.companioncorp.com/display/ALEX/Reviews)

## **How helpful was this page?**

1 Unknown macro: 'rate'

## [Tell us what we can improve.](https://docs.google.com/forms/d/e/1FAIpQLSexTeV--qLBL15bOZQYUJDMhPZQ08w8JsWA0KA5fJ21g-lTlg/viewform?usp=sf_link)

**Related Blog Posts**

## **Blog Posts**

- Blog: Site-specific [eBooks](http://support.companioncorp.com/pages/viewpage.action?pageId=132743179) created by [Bethany Brown](    /display/~beth
) Jan 10, 2024 [Alexandria](http://support.companioncorp.com/display/ALEX)
- Blog: User-friendly[optimize your setup](http://support.companioncorp.com/pages/viewpage.action?pageId=124715077) created by [Bethany Brown](    /display/~beth
) Dec 01, 2023 [Alexandria](http://support.companioncorp.com/display/ALEX)
- Blog: [Builder: customize](http://support.companioncorp.com/pages/viewpage.action?pageId=123371618)  [your search](http://support.companioncorp.com/pages/viewpage.action?pageId=123371618) created by [Bethany Brown](    /display/~beth
) Nov 21, 2023 [Alexandria](http://support.companioncorp.com/display/ALEX)
- Blog: [Making search](http://support.companioncorp.com/pages/viewpage.action?pageId=120815621)  [strings using advanced](http://support.companioncorp.com/pages/viewpage.action?pageId=120815621)  [search](http://support.companioncorp.com/pages/viewpage.action?pageId=120815621) created by [Bethany Brown](    /display/~beth
) Nov 01, 2023 [Alexandria](http://support.companioncorp.com/display/ALEX)
- Blog: Creating a [slideshow for spooky](http://support.companioncorp.com/pages/viewpage.action?pageId=118390947)  [season–or any reason!](http://support.companioncorp.com/pages/viewpage.action?pageId=118390947) created by [Bethany Brown](    /display/~beth
) Oct 17, 2023 [Alexandria](http://support.companioncorp.com/display/ALEX)
- Blog: Items: a few things [you may not know...](http://support.companioncorp.com/pages/viewpage.action?pageId=98074665) created by [Bethany Brown](    /display/~beth
) Apr 12, 2023 [Alexandria](http://support.companioncorp.com/display/ALEX)
- Blog: [Weeding items:](http://support.companioncorp.com/pages/viewpage.action?pageId=96501939)  [why keep discarded](http://support.companioncorp.com/pages/viewpage.action?pageId=96501939)  [items?](http://support.companioncorp.com/pages/viewpage.action?pageId=96501939) created by [Bethany Brown](    /display/~beth
) Mar 29, 2023 [Alexandria](http://support.companioncorp.com/display/ALEX)
- Blog: Enhance your [skills in Alexandria–](http://support.companioncorp.com/pages/viewpage.action?pageId=89490790) [Virtual Librarian](http://support.companioncorp.com/pages/viewpage.action?pageId=89490790) created by [Bethany Brown](    /display/~beth
)

Feb 14, 2023

- [Alexandria](http://support.companioncorp.com/display/ALEX) Blog: [Share your top](http://support.companioncorp.com/pages/viewpage.action?pageId=87229114)  [titles](http://support.companioncorp.com/pages/viewpage.action?pageId=87229114) created by [Bethany Brown](    /display/~beth
) Jan 10, 2023 [Alexandria](http://support.companioncorp.com/display/ALEX)
- Blog: Searching by [Subject](http://support.companioncorp.com/pages/viewpage.action?pageId=84279687) created by [Bethany Brown](    /display/~beth
) Nov 16, 2022 [Alexandria](http://support.companioncorp.com/display/ALEX)

[Save as PDF](http://support.companioncorp.com/spaces/flyingpdf/pdfpageexport.action?pageId=5506398)

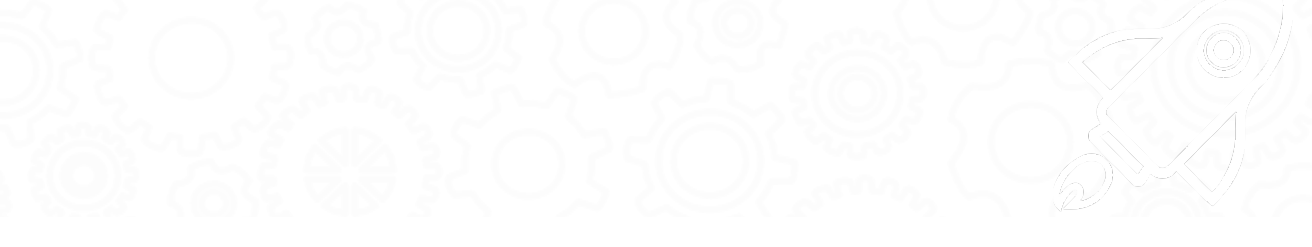

## **Status**

These pages (all tabs) have been moved to <https://support.goalexandria.com/researcher/patron-status>. ⋒

Patron Status is your patron's portal to their personal library account. It's where users can check their account status, view their holds and charges, renew items they've checked out, and more. They can manage their account from home (or anywhere else!) so they can spend more time reading.

Status was updated in Alexandria 7.17.12. Check out the new features!

- **Access.** To log in, open a browser window on your desktop or mobile device, type **/status** at the end of your Alexandria URL, and then log in with your username and password.
- **Mobile Barcode.** Forgot your library card? No problem—you can open it on your smartphone! When you're ready to check out, tap the barcode icon in Status, and then hold it up to the scanner.
- **Style.** The interface style is set in [Researcher Preferences.](http://support.companioncorp.com/display/ALEX/Researcher+Preferences) Choose between [Bubbly Ocean,](http://support.companioncorp.com/download/attachments/5506398/Alex%20S%20Status%20Style%20Bubbly_Ocean.png?version=1&modificationDate=1526656946490&api=v2) [Classic,](http://support.companioncorp.com/download/attachments/5506398/Alex%20S%20Status%20Style%20Classic.png?version=1&modificationDate=1526657055123&api=v2) [Seafoam](http://support.companioncorp.com/download/attachments/5506398/Alex%20S%20Status%20Style%20Seafoam.png?version=1&modificationDate=1526656946397&api=v2), [Professional,](http://support.companioncorp.com/download/attachments/5506398/Alex%20S%20Status%20Style%20Professional.png?version=1&modificationDate=1526656946303&api=v2) and [Mosaic](http://support.companioncorp.com/download/attachments/5506398/Alex%20S%20Status%20Style%20Mosaic.png?version=1&modificationDate=1526656946237&api=v2).
- **Researcher.** Click  $\bigoplus$  at the top of your screen to open the main Researcher menu in another tab or window.

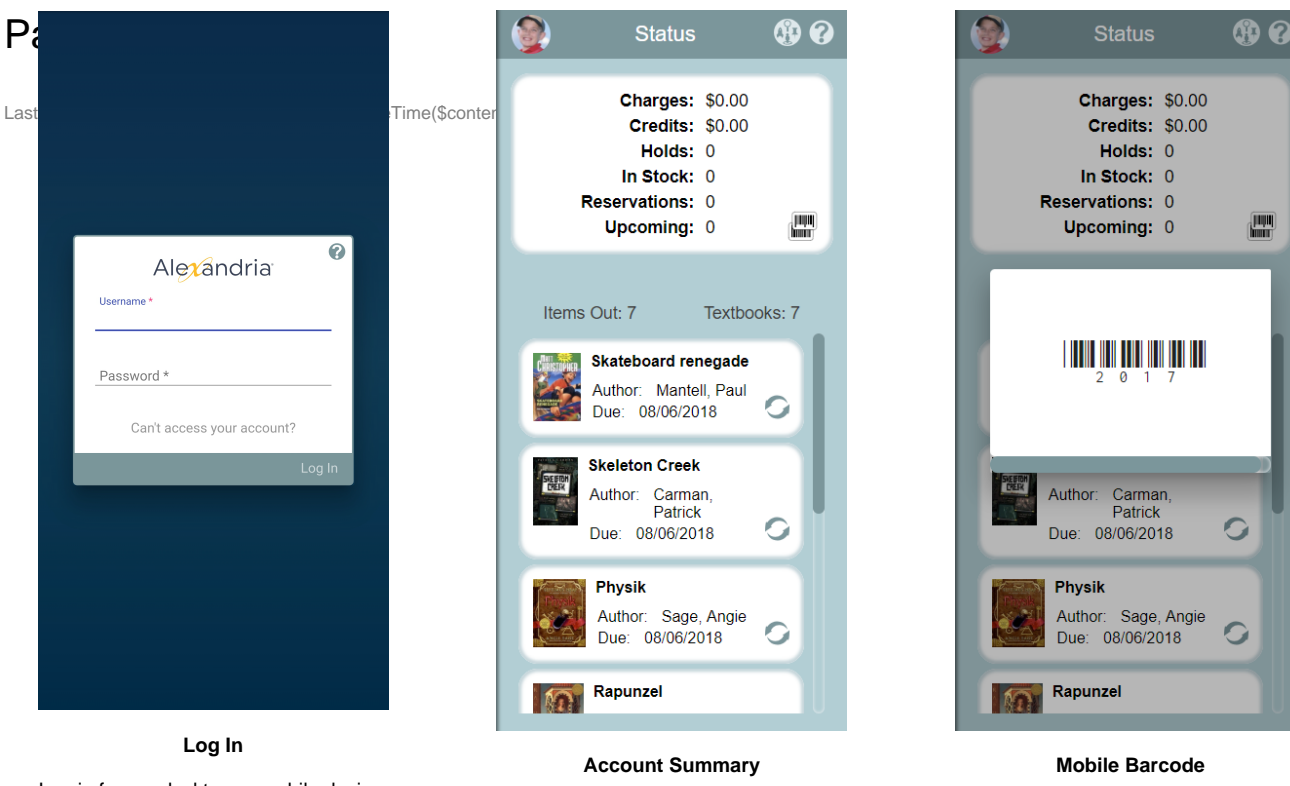

Log in from a desktop or mobile device.

View your account summary and renew checked-out items.

Open your library barcode and use it to check out items.

### Session Menu

Click your patron picture or avatar in the top left corner of the window, or tap your name if you're on a mobile device, to open the session menu.

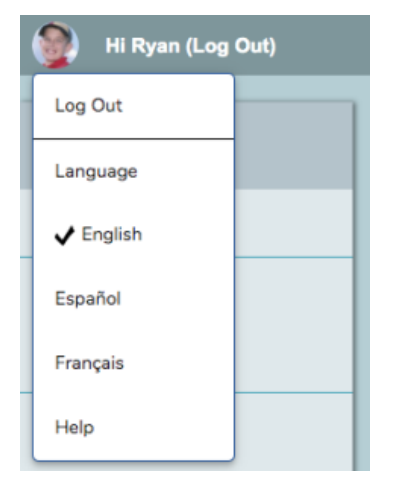

- $\bullet$ Log Out. When you're done, click your name to log out of your current session to allow another patron to log in. You'll be automatically logged out once your idle time exceeds the timeout limit set in [Researcher Preferences.](http://support.companioncorp.com/display/ALEX/Researcher+Preferences)
- **Language.** Change the language setting for this session.
	- <sup>o</sup> English
	- o Espanol
	- <sup>o</sup> Francais
- **Help.** Get some basic information on how Patron Status works.

### Status Menu

The main menu is on the left side of the window. If you're on a mobile device, tap your patron icon in the top left corner of the window to open it, then tap outside the menu to close it.

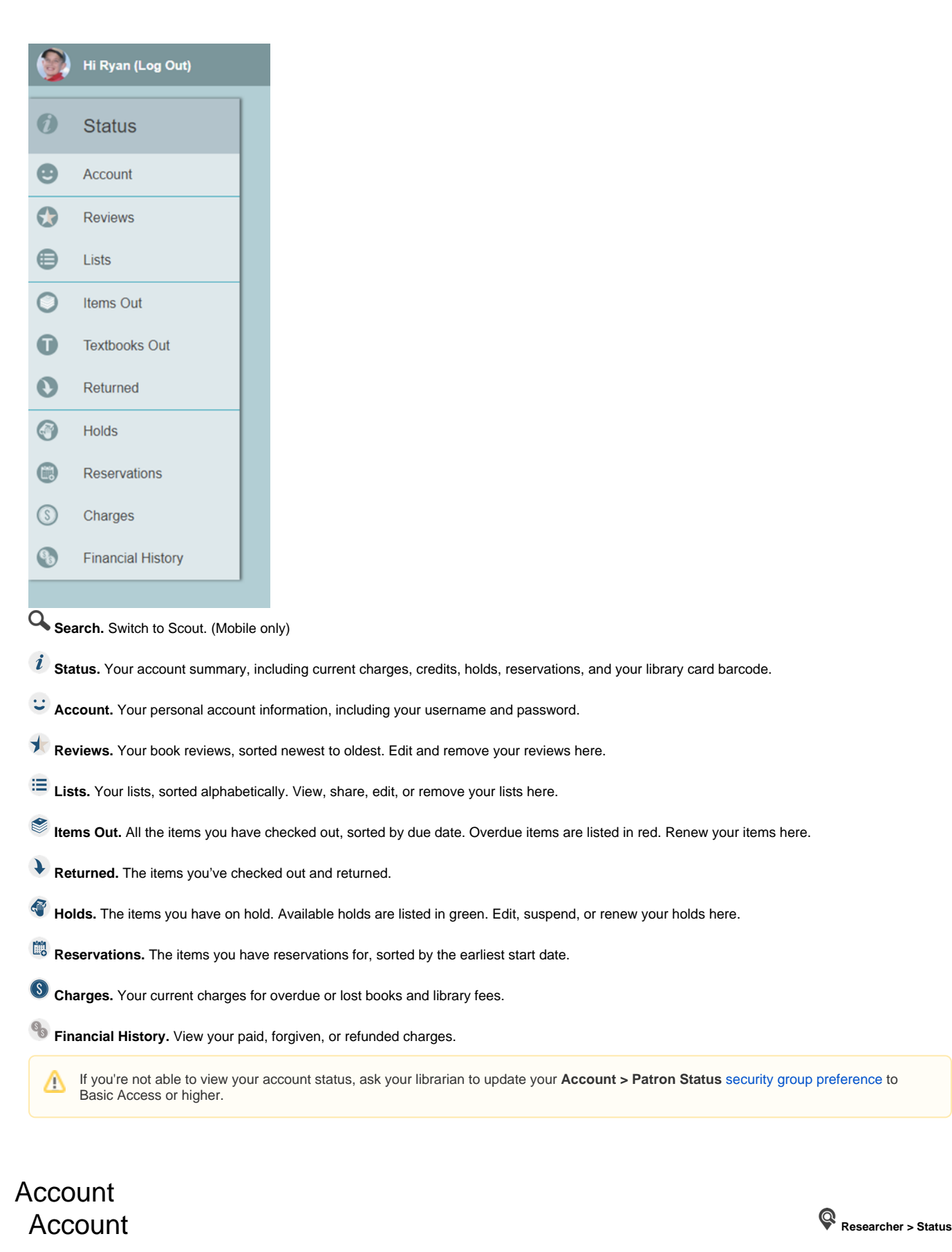

View your personal contact and student information, including your username and password.

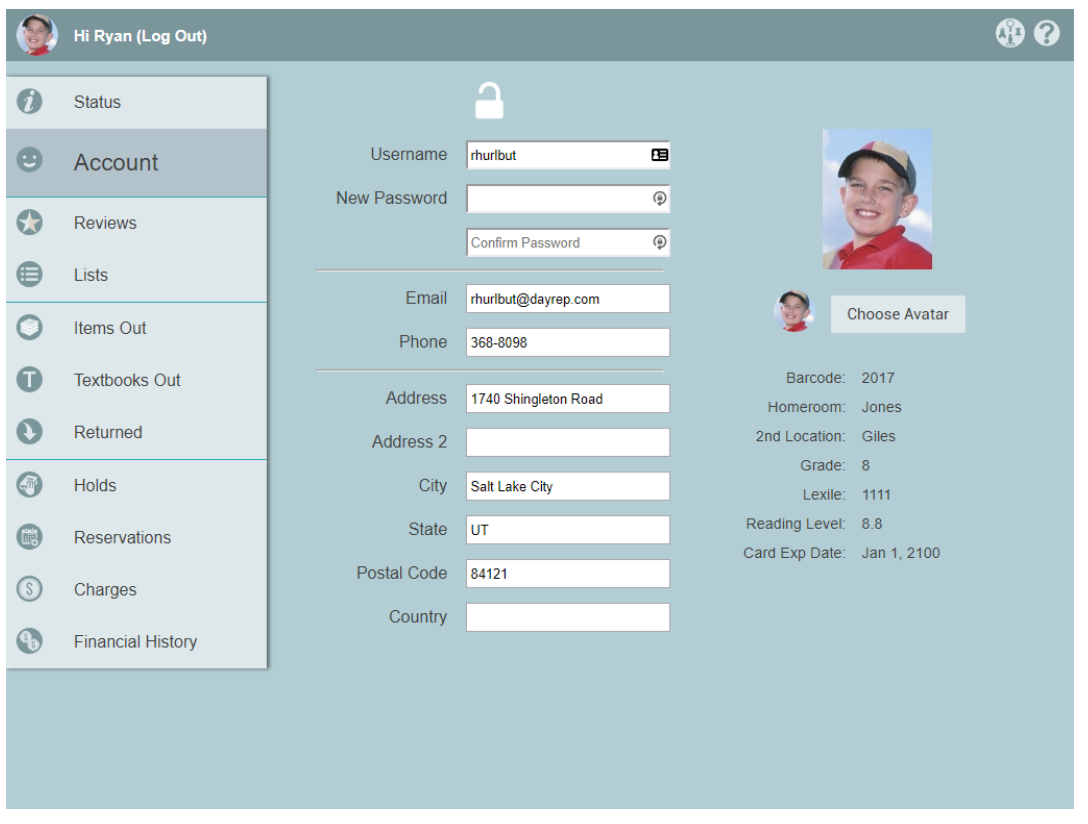

The level of access you have to view and edit your account information depends on your **Account > Status** [security group preference](http://support.companioncorp.com/display/ALEX/Patron). To view your account status, it must be set to Basic Access or higher.

## Contact Information

Δ

Your ability to view and edit these fields depends on your Patron Status [security group preference](http://support.companioncorp.com/display/ALEX/Patron). Contact information includes the following fields:

- Username
- New Password
- Email
- Phone
- Address
- Address 2
- $\bullet$  City
- State
- Postal Code
- Country

#### Edit your contact information

- 1. Click the **padlock icon to unlock the record for editing.**
- 2. For security purposes, enter your password to continue.
- 3. Edit each field, as necessary.
- 4. Click Save when you're done.

## Student Information

Student information cannot be edited. Field titles are dependent on the terminology set in **[Terminology Preferences](http://support.companioncorp.com/display/ALEX/Terminology+Preferences)**.

- Barcode
- Homeroom
- 2nd Location • Grade
- 
- Lexile
- Reading Level
- Card Expiration Date

### Choose Avatar

You can choose an avatar to display instead of your picture in Scout and Status.

- 1. Click the **padlock icon to unlock the record for editing.**
- 2. For security purposes, enter your password to continue.
- 3. Click **Choose Avatar**.
- 4. From the list that pulls up from the bottom of your screen, choose an avatar to use on your account. If you'd rather not use an avatar, choose **Use Picture**.
- 5. Click **Save** in the top right corner of the window.

That's it!

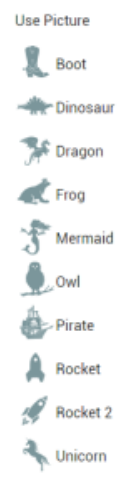

## Reviews Reviews **Researcher > Status**

The Reviews tab contains a list of all the reviews you've submitted, sorted by the most recent first.

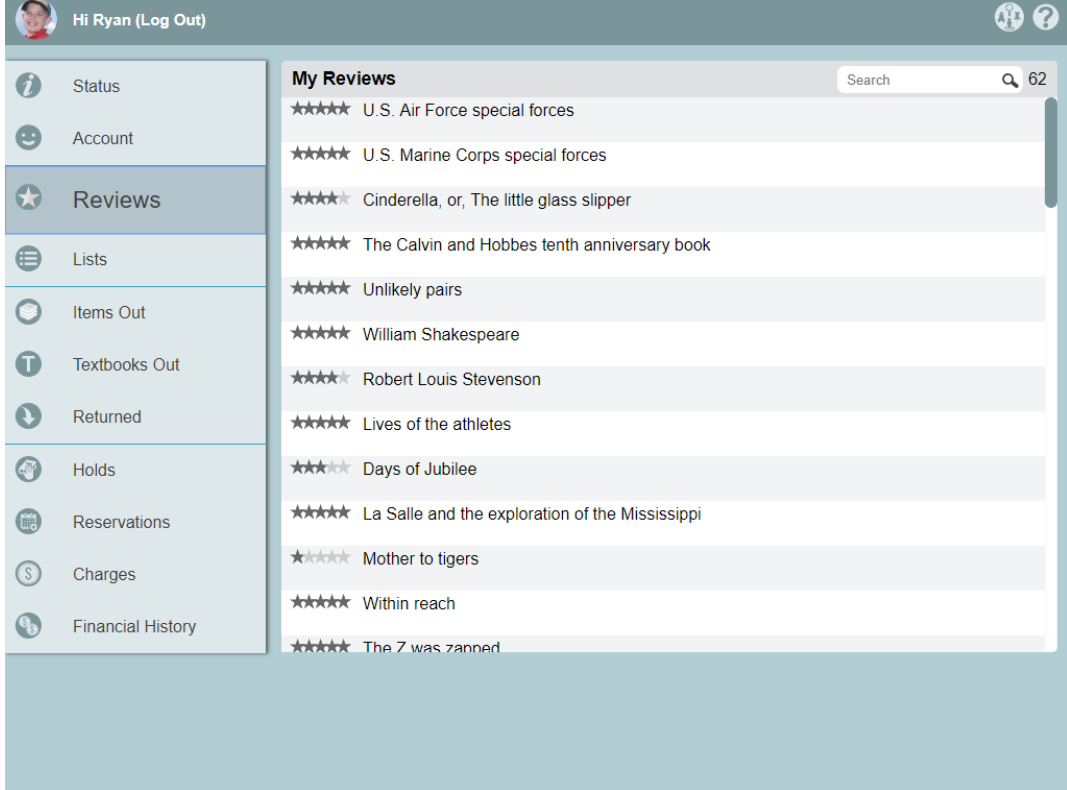

### Search

Do you have a lot of reviews? Use the search bar find the one you're looking for. Your total number of reviews is listed to the right.

### Tools

Select a review to view the tools to manage it.

\*\*\*\*\* Flygirl

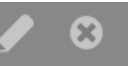

**8 Remove.** Permanently remove your review.

 **Edit.** Click the icon or double-click the item to open the review editor. Make changes to the text or update your star rating, then click **Save** Ď when you're done.

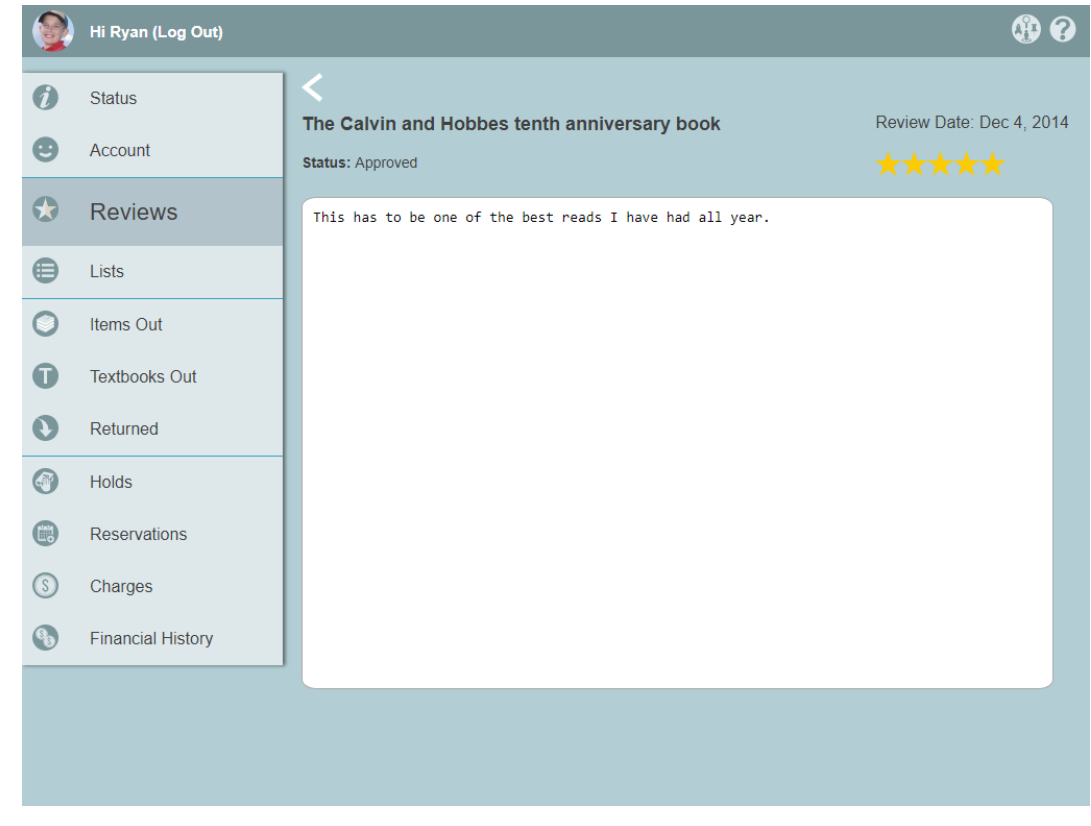

If you're not able to edit your reviews, ask your librarian to update your **Account > Reservations** [security group preference](http://support.companioncorp.com/display/ALEX/Patron) .

# Lists

Lists **Researcher > Status**

Create and add items to your lists in Search, then come here to manage them. This page contains a list of all your saved reading lists, sorted by the date they were last modified.

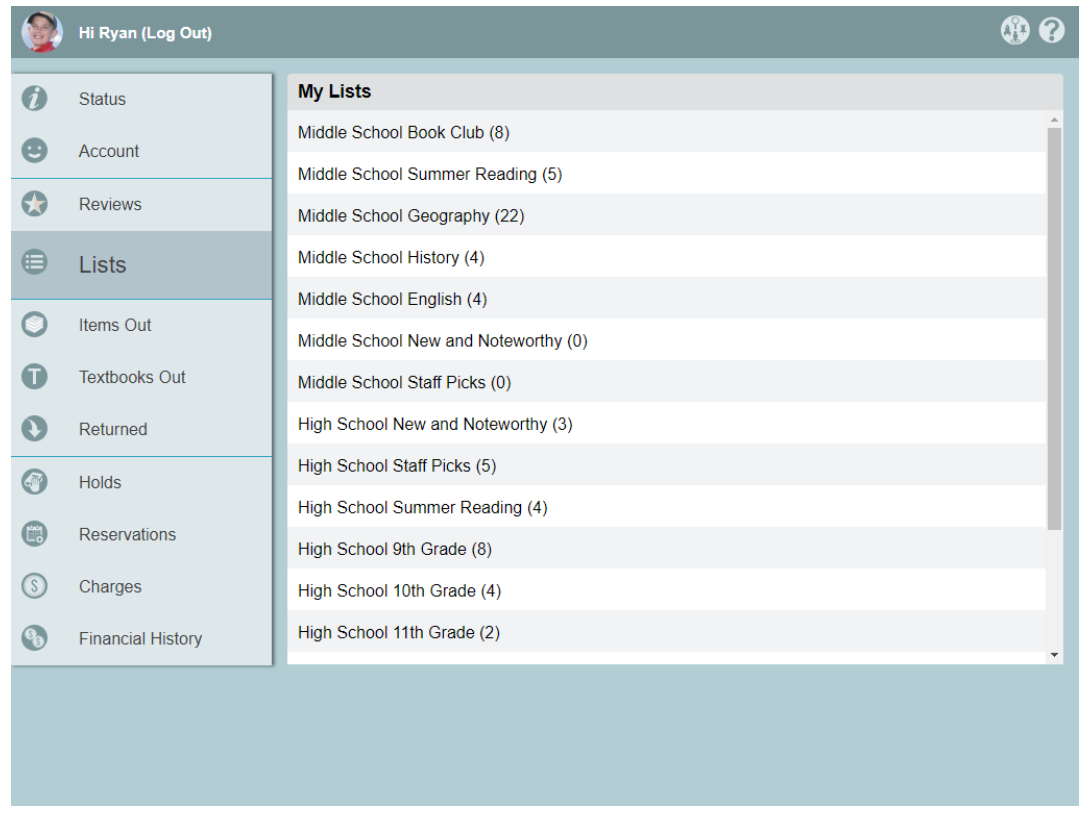

## Tools

Click or tap an item on your list to view the tools to manage it. On a desktop browser, double-click your selection to open the list editor.

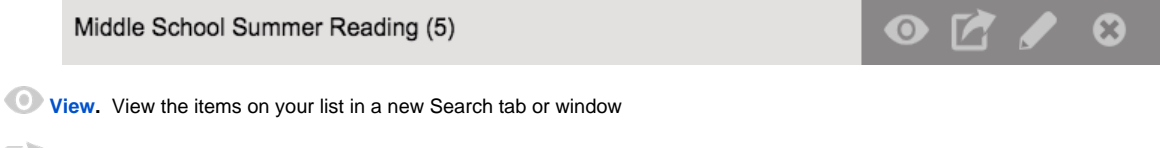

**[Share.](http://support.companioncorp.com/download/attachments/5506398/Alex%20S%20Status%20Lists%20Share.png?version=1&modificationDate=1526568703960&api=v2)** Send a link to your publicly shared list to the email address(es) you specify. Separate multiple email addresses with a comma (john doe@examplelibrary.com,janedoe@examplelibrary.com). Private lists cannot be shared.

 $\mathcal{L}$ **[Edit](http://support.companioncorp.com/download/attachments/5506398/Alex%20S%20Status%20Lists%20Edit.png?version=1&modificationDate=1526568703960&api=v2).** Modify the list name, limited to 50 characters, and change the privacy setting to Public or Private.

**[Remove](http://support.companioncorp.com/download/attachments/5506398/Alex%20S%20Status%20Lists%20Remove.png?version=1&modificationDate=1526568703977&api=v2).** Permanently delete this list.

# Items Out

View a list of all of the items you have checked out, sorted by due date. Overdue items are shown in red.

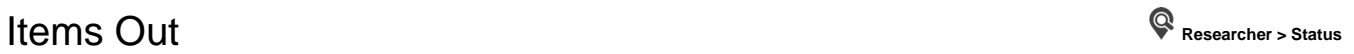

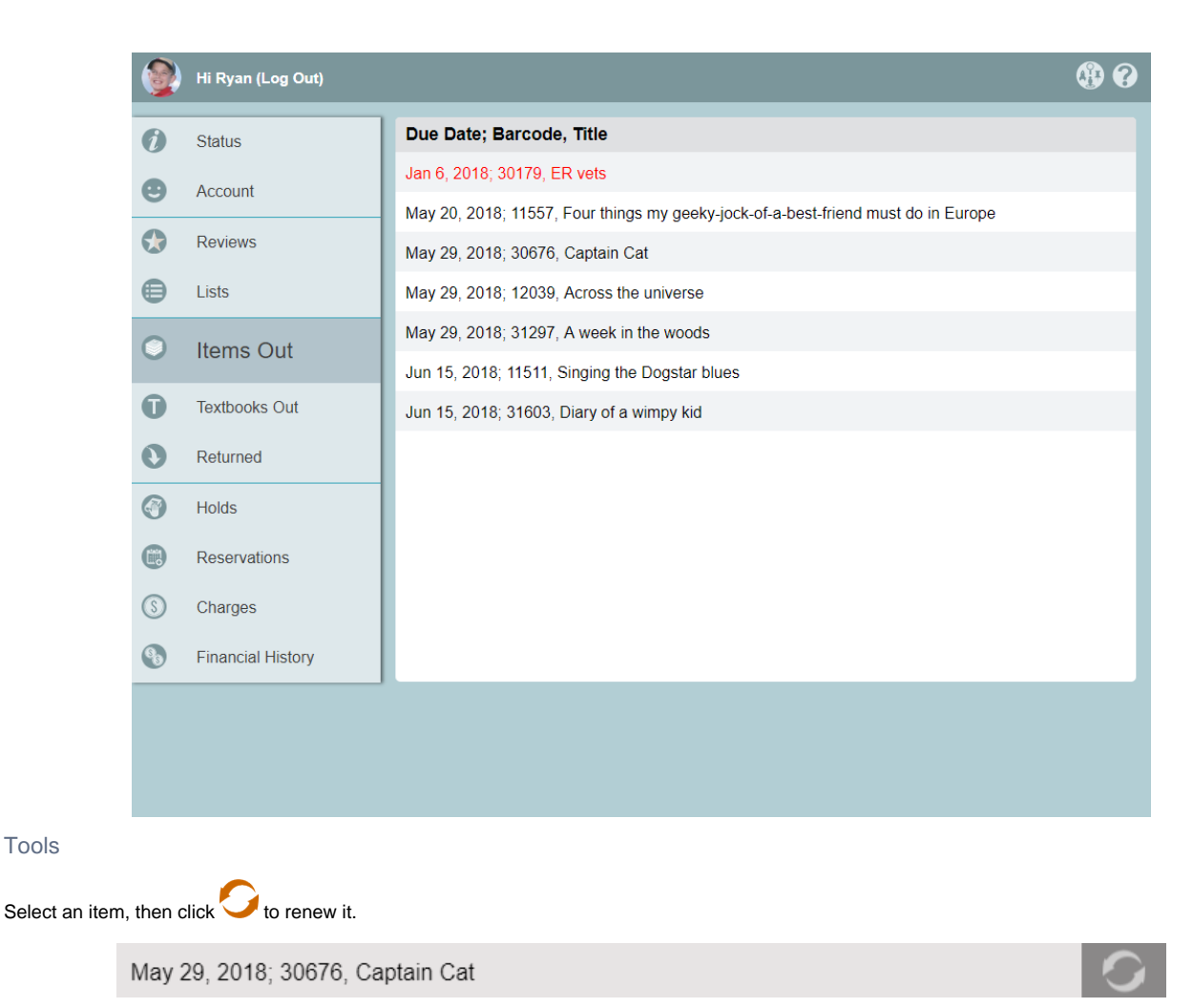

Alexandria will ask you to confirm that you want to renew the item. Click **Renew** to continue or **Cancel** to close the request.

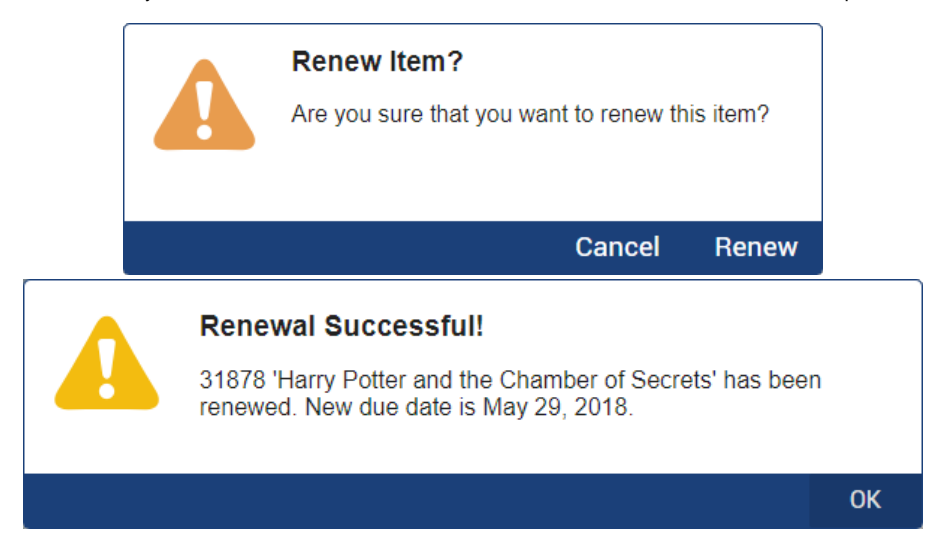

If the item cannot be renewed, we'll let you know why. Possible reasons why an item cannot be renewed include:

- The item is on hold or is needed for a reservation.
- The item has a hard due date.

Δ

- You've renewed this item the maximum number of times.
- Your library card is about to expire.

If you're not able to renew your items, ask your librarian to update your **Account > Reservations** [security group preference](http://support.companioncorp.com/display/ALEX/Patron) .

# **Textbooks Textbooks Out** Researcher > Status

View a list of the textbooks you currently have checked out.

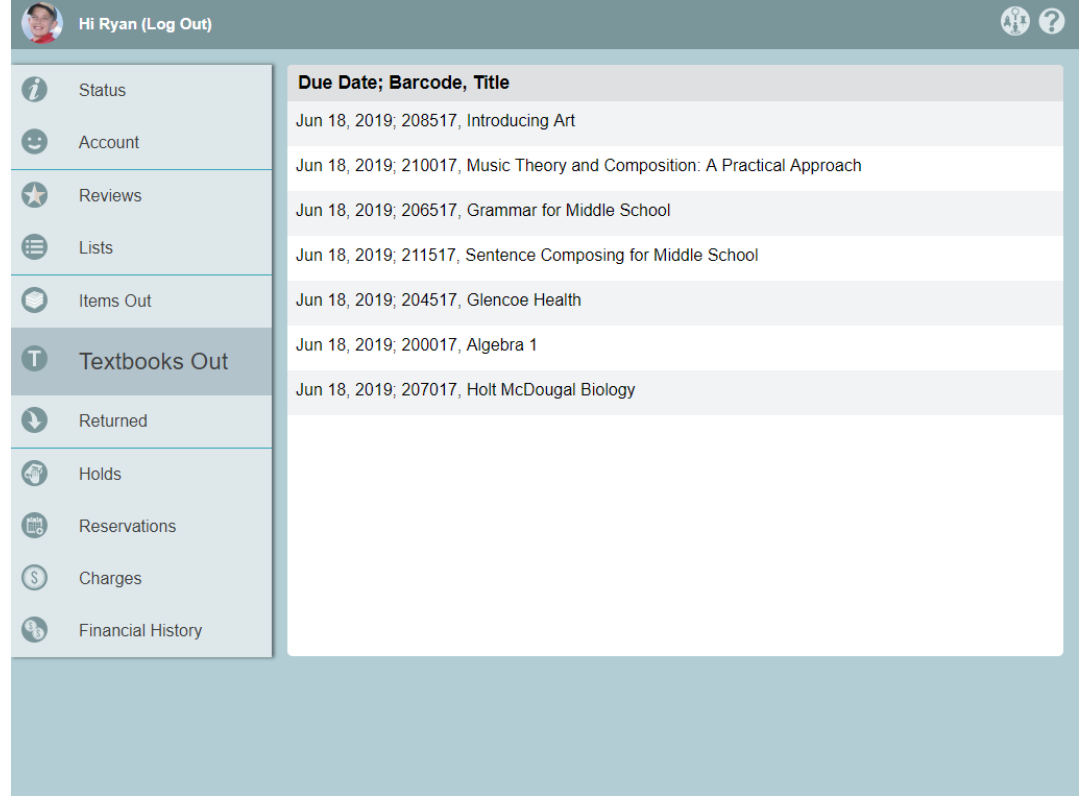

## Returned Returned **Researcher > Status**

View a history of all of the items you've checked out and returned, sorted by return date. Use the search bar to find a particular item in your list. Your total number of returned items is listed to the left.

To view the title in Search, select the item and click the icon on the right.

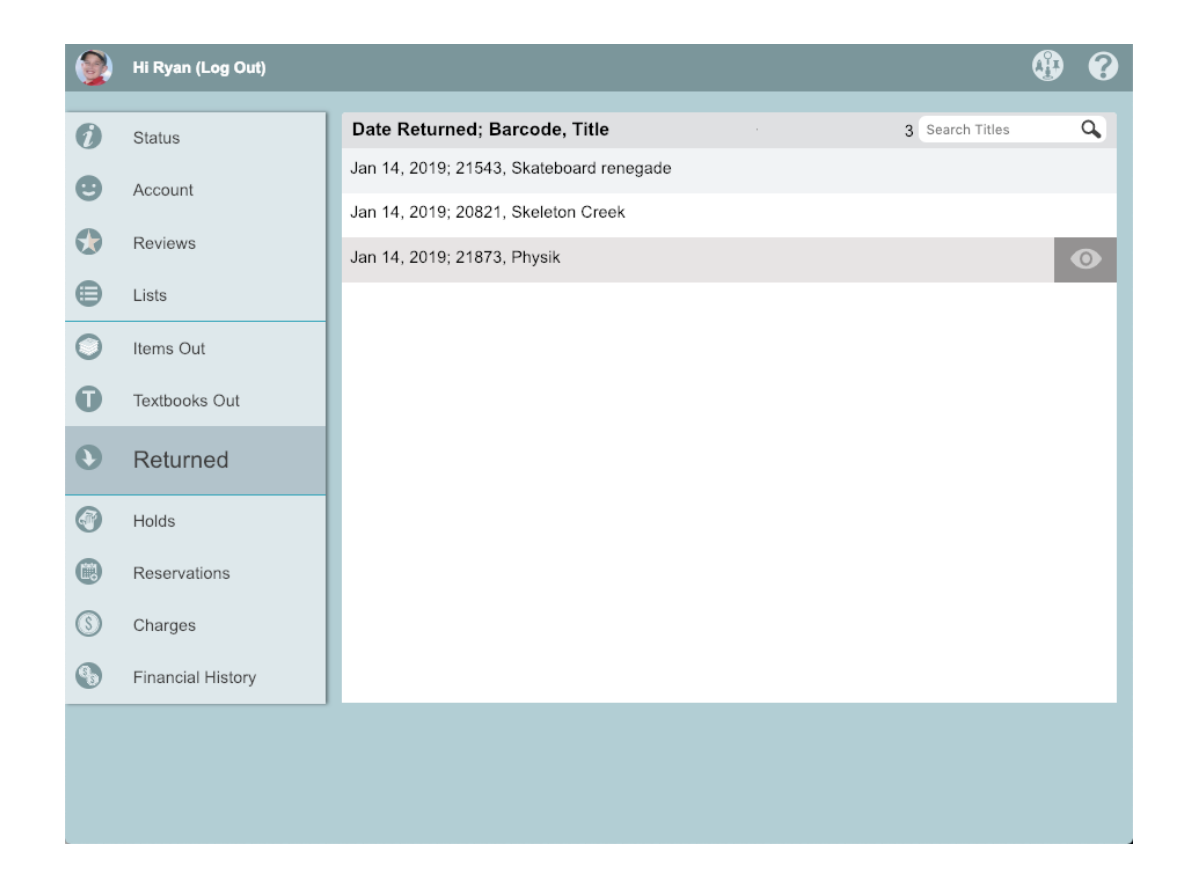

# **Holds**

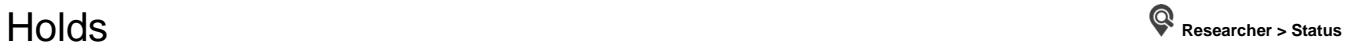

View a list of the items you currently have on hold. In-stock/on-shelf holds are listed in green. Expired holds are not included.

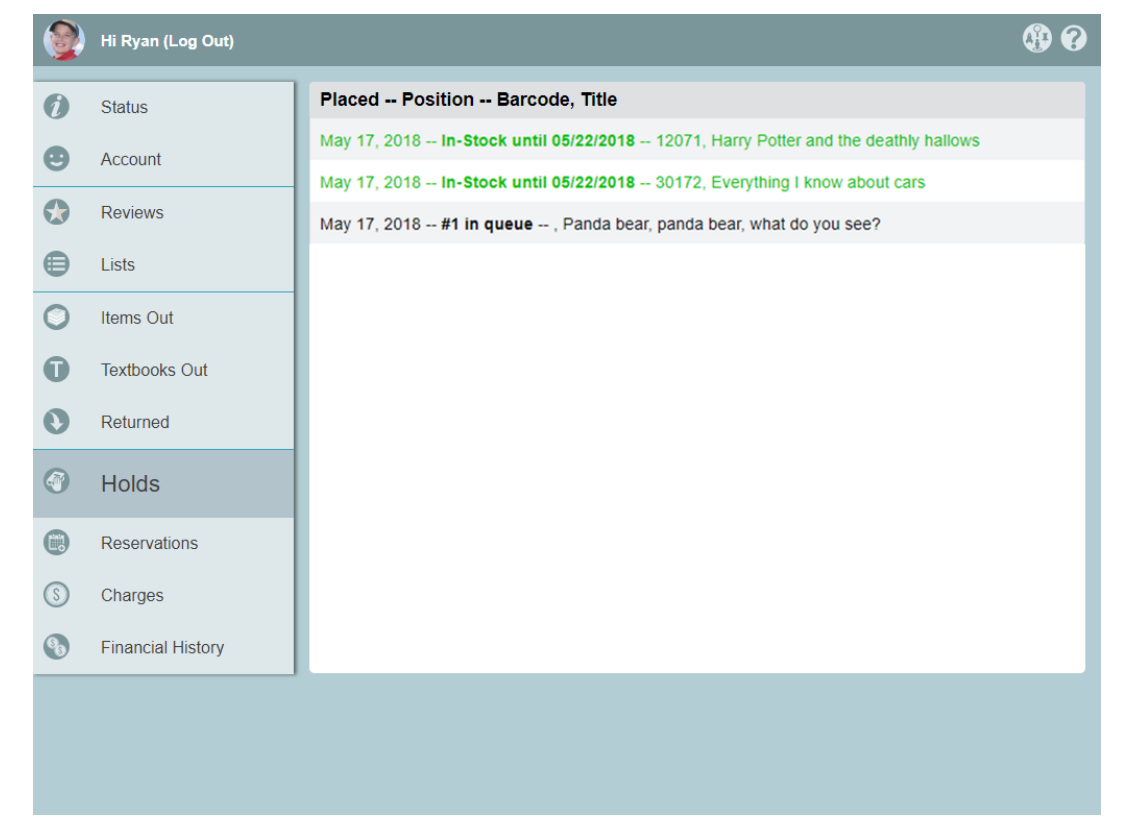

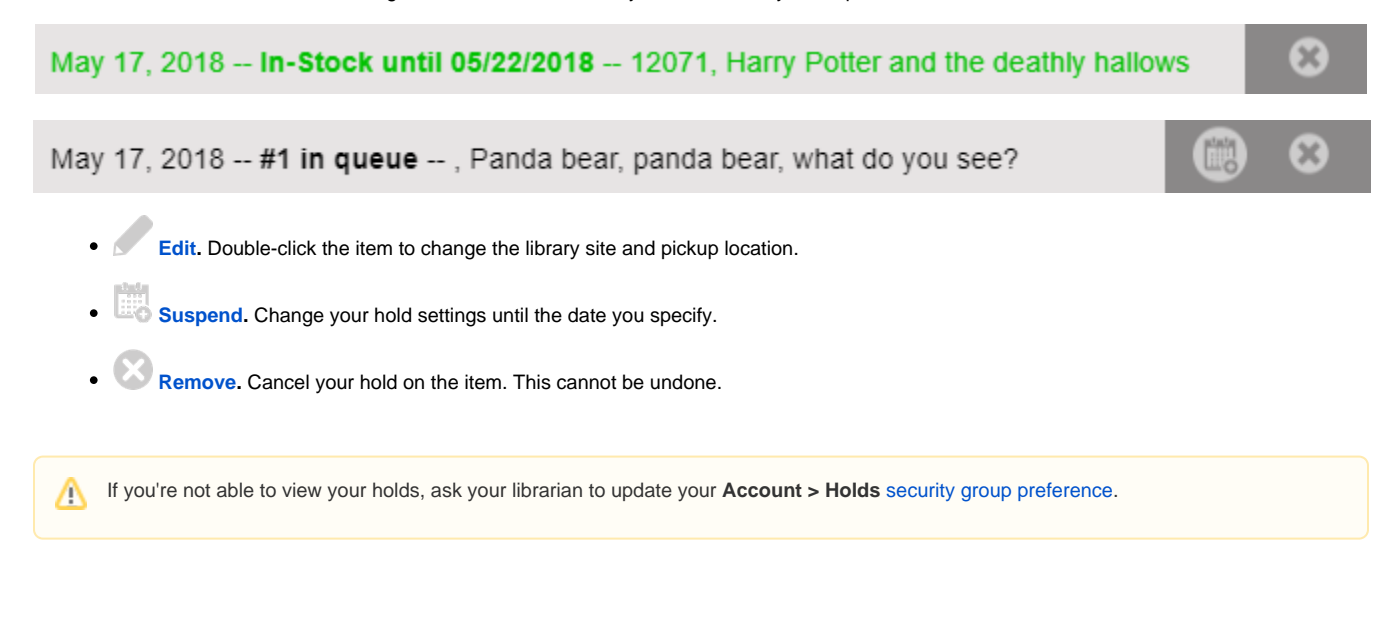

# **Reservations** Reservations **Researcher > Status**

View a list of the items you currently have reserved.

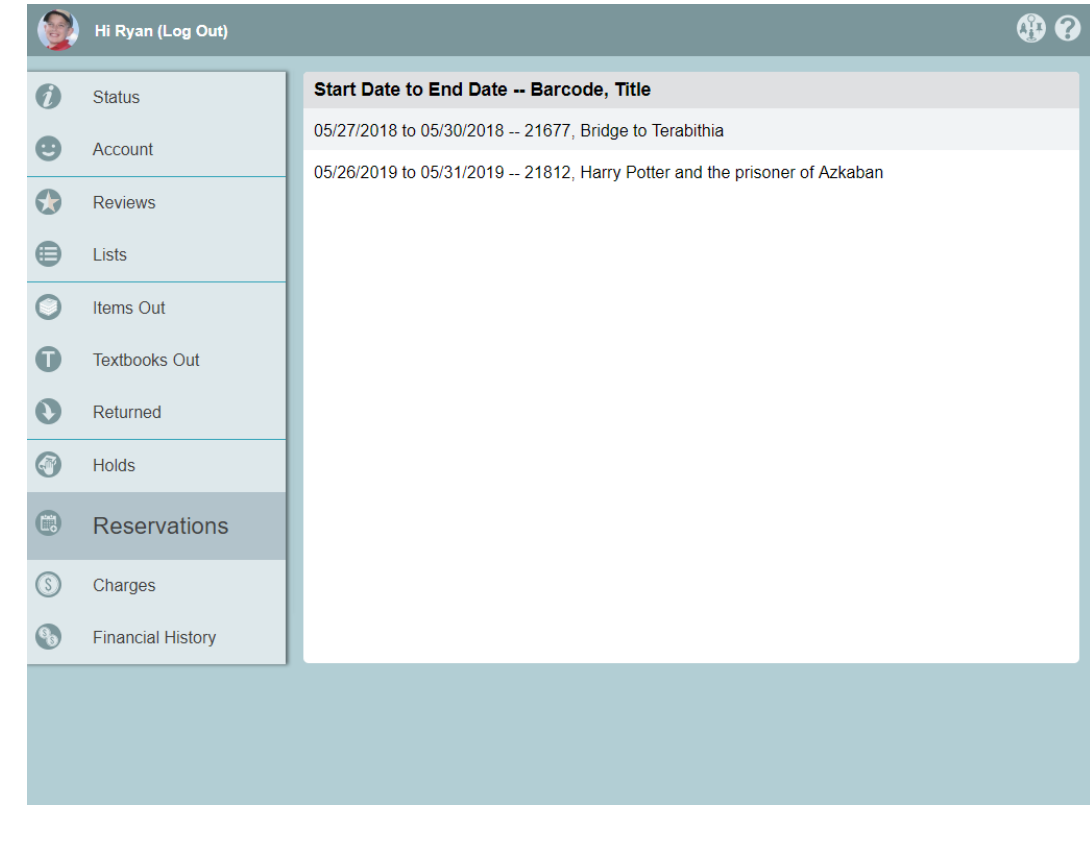

Select a reservation to view the  $\bigtimes$  tool to remove it.

Tools

05/27/2018 to 05/30/2018 -- 21677, Bridge to Terabithia

Alexandria will ask you to confirm that you want to renew the item. Click **Renew** to continue or **Cancel** to close the request.

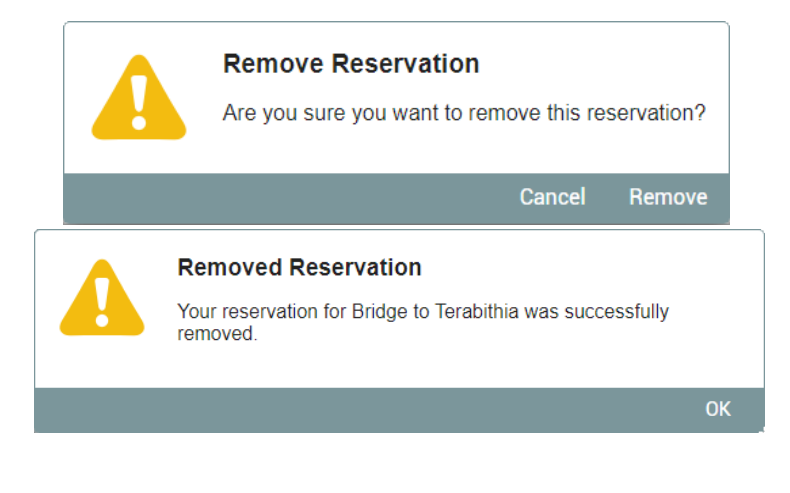

If you're not able to view your reservations, ask your librarian to update your **Account > Reservations** [security group preference.](http://support.companioncorp.com/display/ALEX/Patron)Δ

## **Charges** Charges **Researcher > Status**

View a list of your current charges for overdue or lost books and library fee, sorted by date. The total amount due is listed under the list of charges. View only.

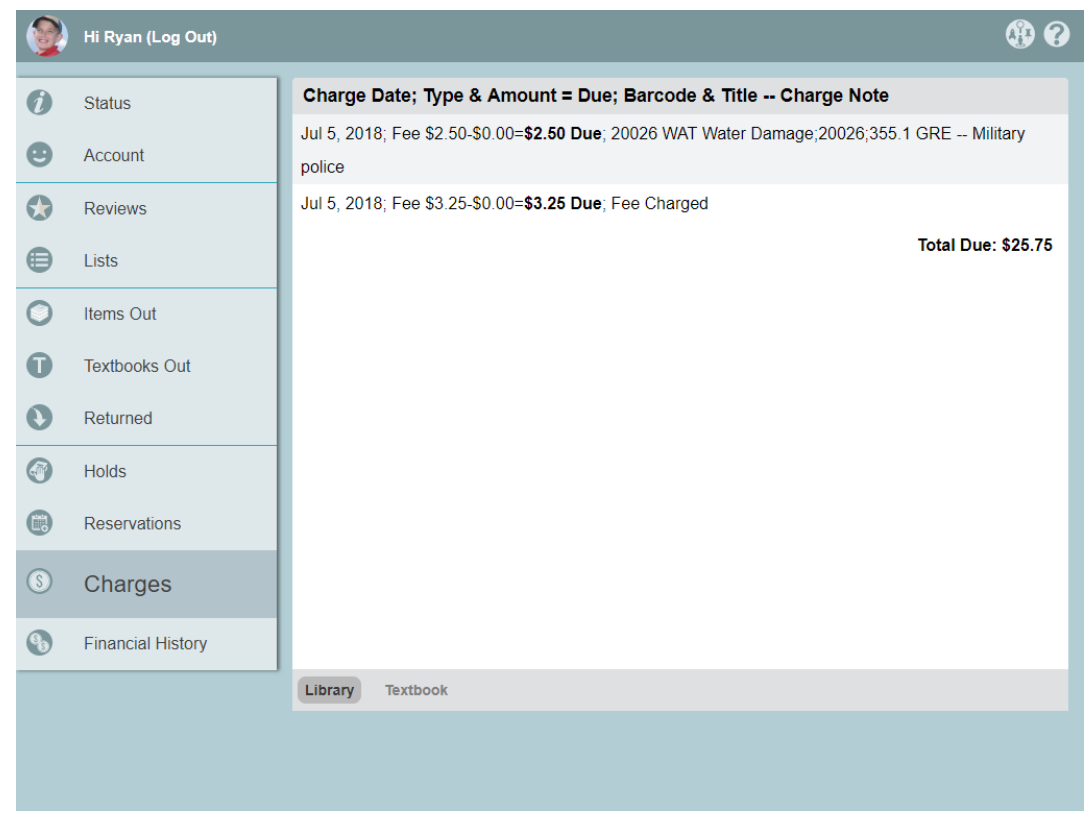

## **History** Financial History **Researcher > Status**

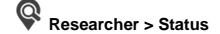

View your complete financial history, sorted by date. Scroll through the first 50, then use the arrows to move between pages. View only.

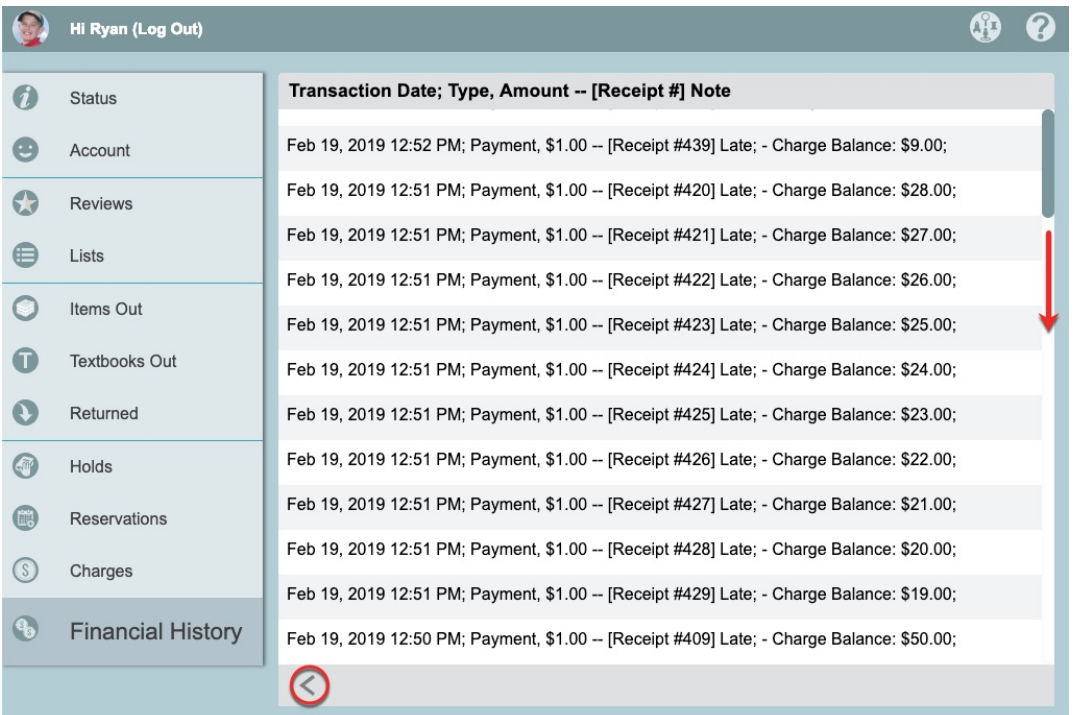